# **BALLUFF**

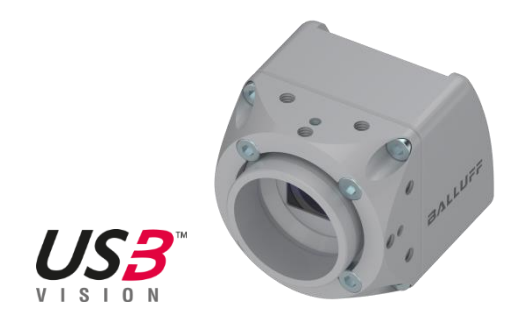

# BVS CA - 35

# Industrial cameras USB3

User's manual

## TABLE OF CONTENTS

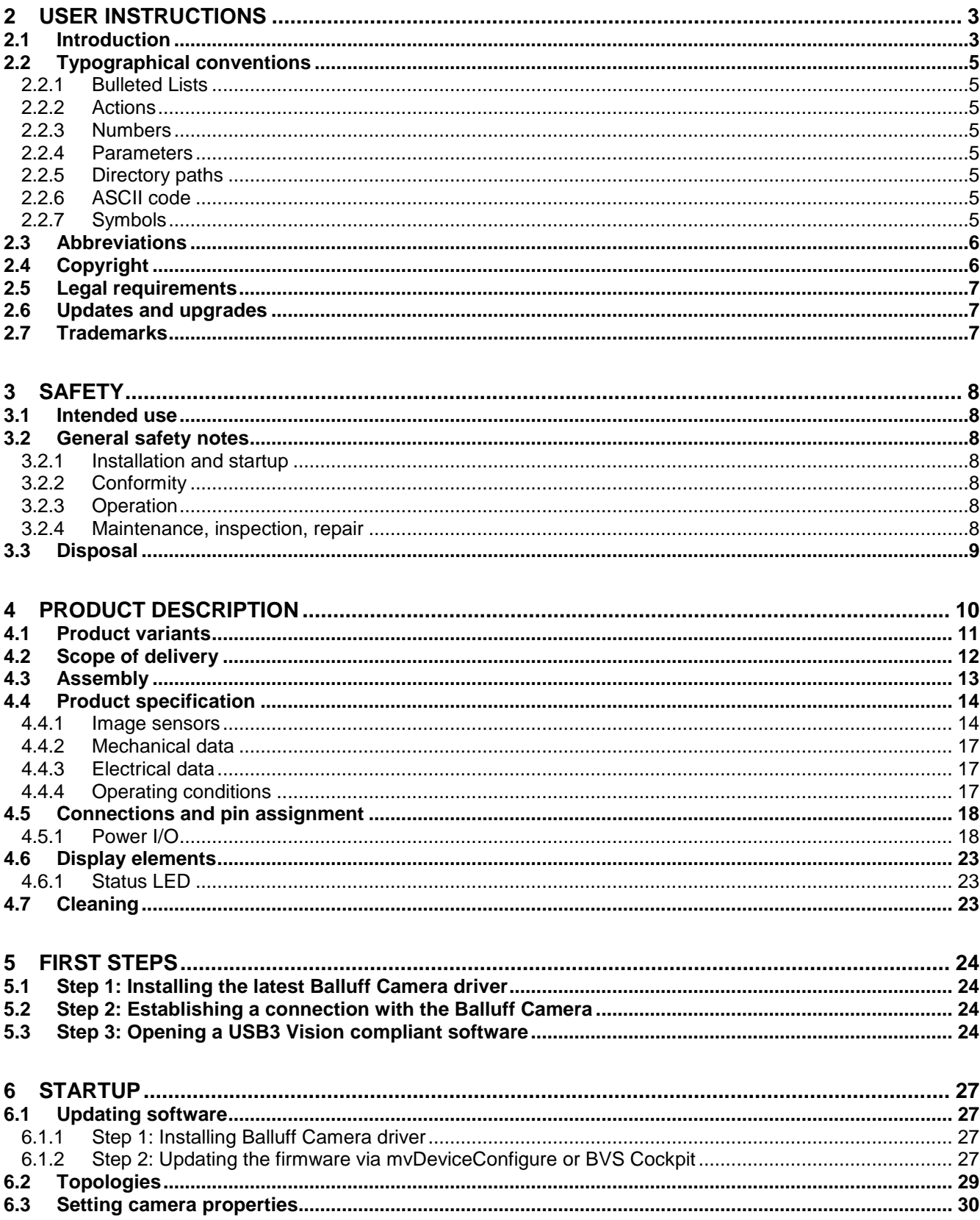

## TABLE OF CONTENTS

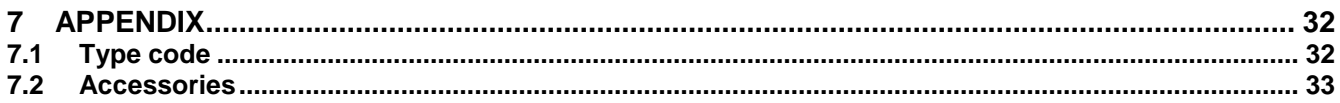

## 2 USER **INSTRUCTIONS**

### <span id="page-3-1"></span>**2.1 Introduction**

<span id="page-3-0"></span>These operating instructions describe the USB3 Vision compliant Balluff *Camera* BVS CA\_\_\_35\_\_ from the Balluff Vision Solutions BVS CA and the startup for an immediate operation.

The Balluff *Camera* features an FPGA, which allows to develop logic blocks and execute them directly on the camera. These "Smart Features" can

- simplify and optimize an overall system by eliminating cables, controllers as well as reducing the need of host PC load,
- furthermore they can improve the efficiency of the overall system and increase the flexibility.

All Smart Features are described in the separate functional description ("BVS CA - Smart Features").

Both manuals are available in the product download area on the Balluff product website via [www.balluff.com.](http://www.balluff.com/)

The Balluff *Camera* is an image for automated industrial environments. Some outstanding properties are:

- Reduce of the host system's load and functional added value by FPGA based Smart Features
- Reliable image transfer by internal image buffer
- High-bit ADC for images with a higher information density
- Comprehensive support of third-party software by image processing standards USB3 Vision and GenICam
- Easy application integration due to USB 3.0
- Support of Industry 4.0

These characteristics make it possible that the Balluff *Camera* can be used as the eyes for robot control systems, for quality assurance and traceability in different industries.

## 2 USER **INSTRUCTIONS**

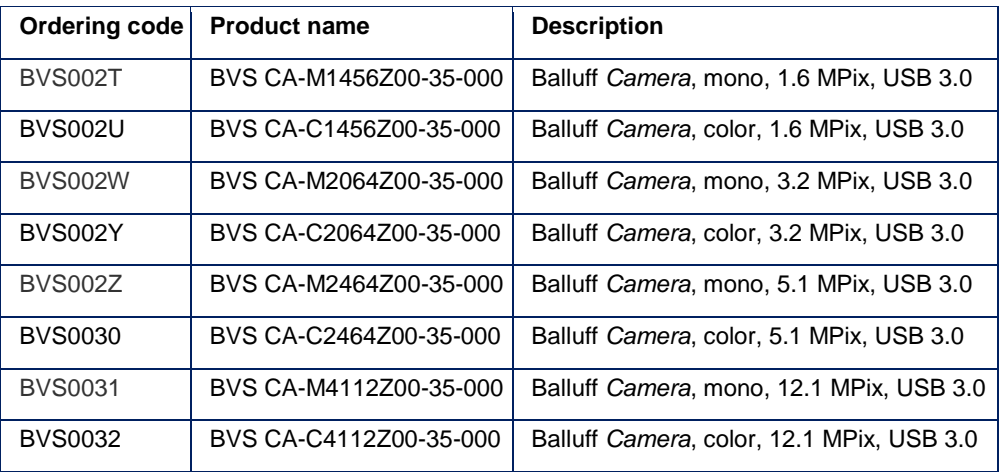

These operating instructions apply to the following variants of the Balluff *Camera*:

Balluff GmbH completes the customer offering with a distinct service and accessories palette (see [USB3 Anhang\)](#page-32-0).

## 2 USER **INSTRUCTIONS**

## <span id="page-5-0"></span>**2.2 Typographical conventions**

<span id="page-5-5"></span><span id="page-5-4"></span><span id="page-5-3"></span><span id="page-5-2"></span><span id="page-5-1"></span>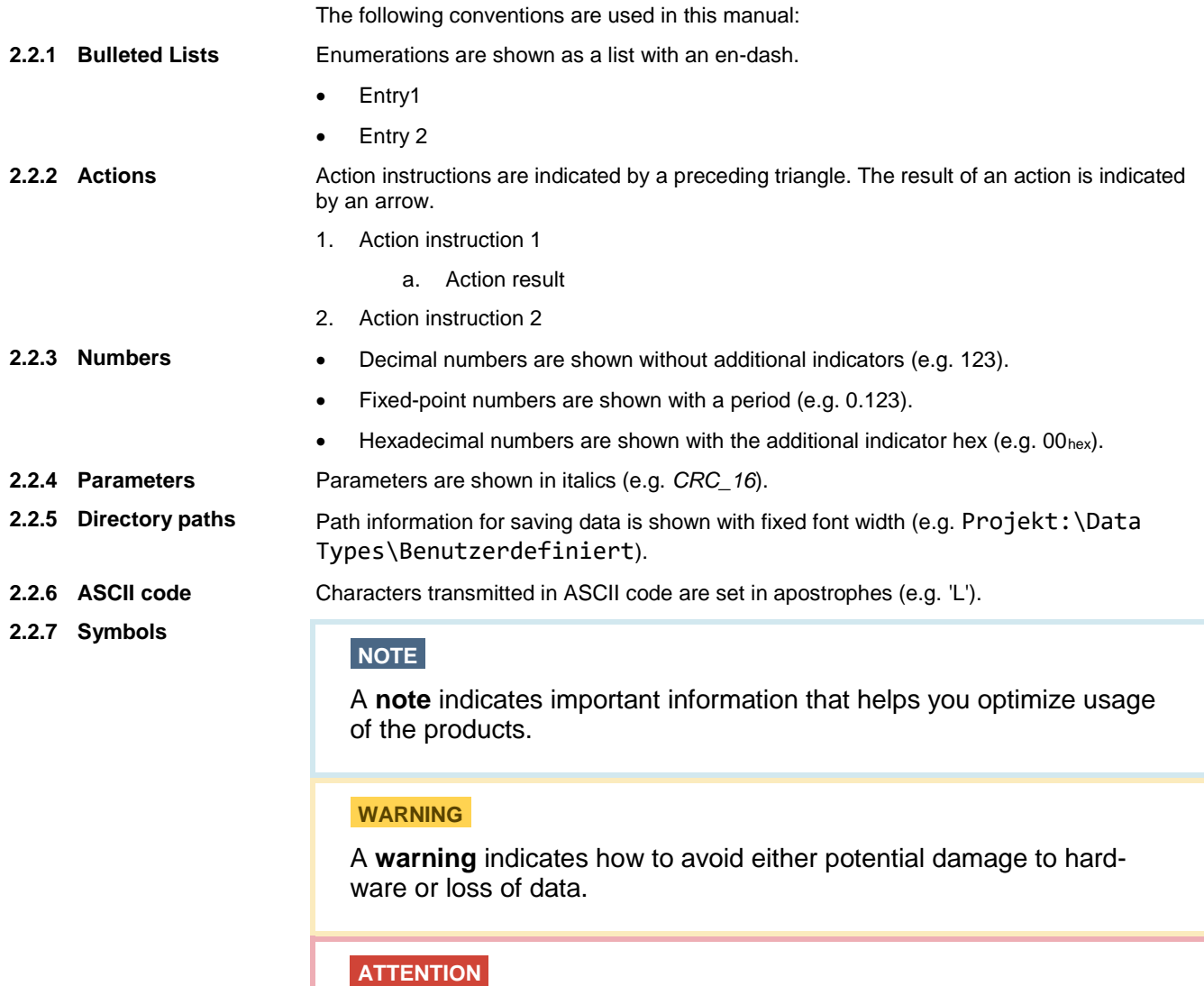

<span id="page-5-7"></span><span id="page-5-6"></span>An **attention** indicates a potential for property damage, personal injury, or death.

## <span id="page-6-2"></span>2 USER **INSTRUCTIONS**

### <span id="page-6-0"></span>**2.3 Abbreviations**

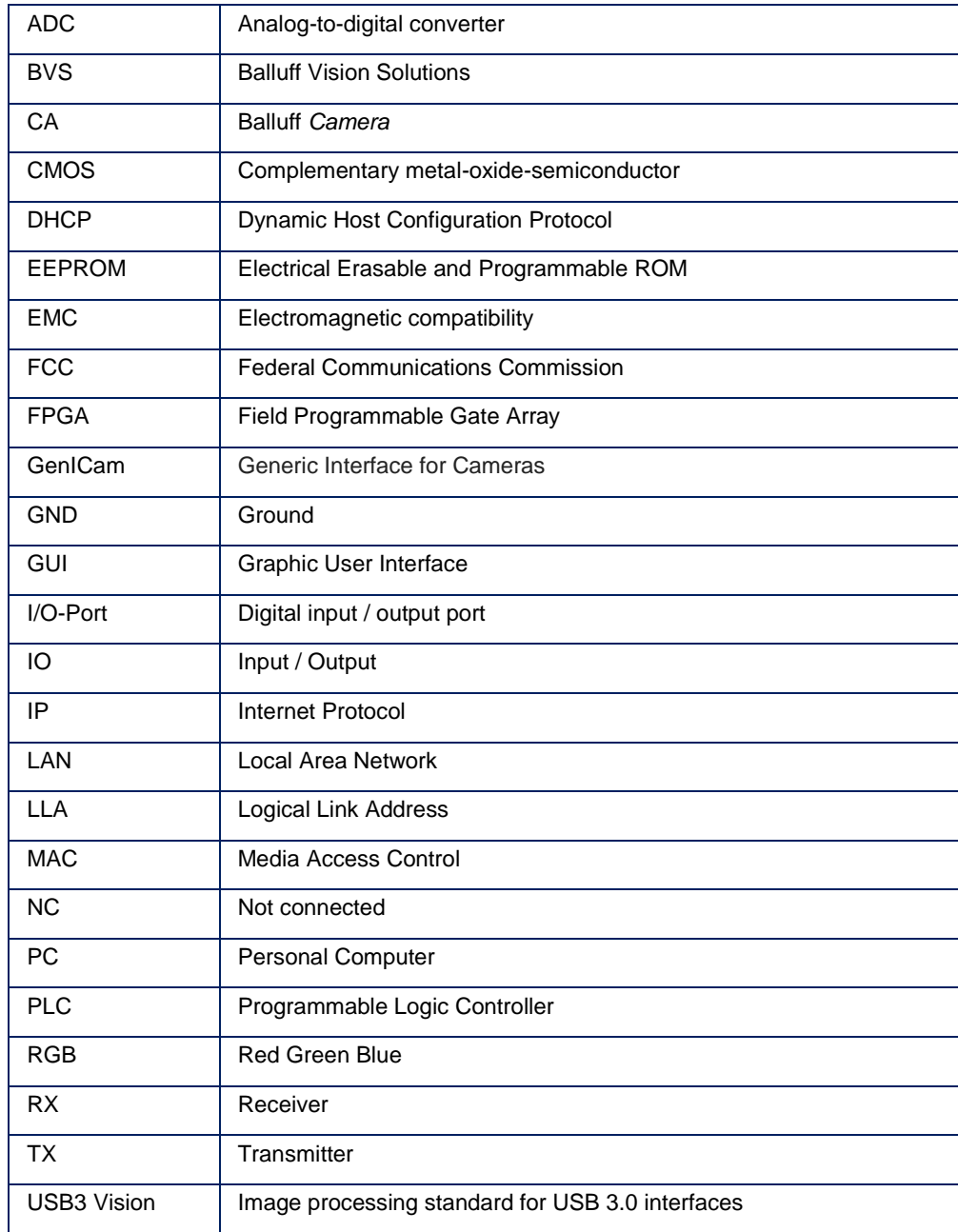

### <span id="page-6-1"></span>**2.4 Copyright**

Copyright © Balluff GmbH, Neuhausen a.d.F., Germany, 2018. All rights reserved. In particular: Right to duplication, modification, dissemination and translation into other languages. Please note that all texts, graphics and images contained in these operating instructions are protected by copyright and other protection laws. Commercial duplications, reproductions, modifications and disseminations of any type require the prior written approval of Balluff GmbH. All information and notes in these operating instructions, particularly the chapter Safety Instructions, must be observed.

## 2 USER **INSTRUCTIONS**

### **2.5 Legal requirements**

The General Terms and Conditions of Balluff GmbH in their respective current version and the conditions in these operating instructions exclusively apply to all deliveries of products and to all other services of Balluff GmbH (henceforth referred to as "GTC"). The provisioning of the software is exclusively subject to the respective current GTC, the conditions in these operating instructions as well as the regulations of the "Balluff Enduser Licensing Agreement". You may use the software only in compliance with these provisions. If they should not yet be available, Balluff GmbH will gladly provide the current GTC upon request.

The driver of the Balluff *Camera* uses a variety of freely available tools which were published under various open source licenses. Some licenses require that the source code and modifications be published. These sources are published on the Product homepage.

The license texts for all software products used can be downloaded from the web interface along with the manuals. They are available as ZIP files.

### <span id="page-7-0"></span>**2.6 Updates and upgrades**

Balluff GmbH is authorized – but not obligated – to make updates or upgrades of the firmware available via the website of Balluff GmbH or in any other form. In such a case, Balluff GmbH is authorized – but not obligated – to inform you about the updates or upgrades. The use of such upgrades or updates assumes that you accepted the validity of the current GTC as well as the additional conditions in the operating instructions.

### <span id="page-7-1"></span>**2.7 Trademarks**

The product, trade, company and technology designations used (e.g. Microsoft®, Windows 7®, Internet Explorer®, Google Chrome®, Mozilla Firefox® and HALCON®) are trademarks of the respective owners.

### <span id="page-8-1"></span>**3.1 Intended use**

<span id="page-8-0"></span>The Balluff *Camera* is a camera for contactless acquisition of objects in industrial environments.

The intended use also includes that you have read these operating instructions in their entirety and follow all the information – particularly the section "Safety".

### <span id="page-8-2"></span>**3.2 General safety notes**

<span id="page-8-3"></span>Installation and startup may only be performed by trained technical personnel. Qualified personnel are people who are familiar with installation and operation of the product and have the necessary qualifications for these tasks. **3.2.1 Installation and startup**

### **WARNING**

Manufacturer's guarantee, warranty and liability are void for damage caused by unauthorized tampering or unapproved use, installation or handling in violation of the specifications of this user's guide. The operator must ensure that appropriate safety and accident prevention regulations are observed

• When connecting the Balluff *Camera* to an external controller, observe proper selection and polarity of the connection as well as the power supply (see "Connections and pin assignment").

The Balluff *Camera* may only be used with an approved power supply (see "Product specification").

### <span id="page-8-4"></span>**3.2.2 Conformity**

This product was developed and manufactured in accordance with all applicable European Directives. CE conformity has been verified.

All approvals and certifications are no longer valid in the following cases:

- Components are used that are not part of the Balluff *Camera*.
- Components are used that have not been explicitly approved by Balluff. For a list of the approved components, see chapter "Accessories".
- <span id="page-8-5"></span>Before commissioning, carefully read the user's guide. **3.2.3 Operation**

The system must not be used in applications in which the safety of persons is dependent upon proper functioning of the device.

The operator is responsible for ensuring that local safety regulations are observed.

<span id="page-8-6"></span>The working principle used in this Balluff *Camera* is maintenance- and wear-free. The operator must regularly inspect the Balluff *Camera* for signs of damage or malfunctions in line with the operating conditions and environmental influences. If any damage or wear is found, the Balluff *Camera* must be immediately taken out of operation and secured against unauthorized use. **3.2.4 Maintenance, inspection, repair**

> Only service technicians from Balluff GmbH may repair defective devices. Intervention in the product by the operator is not permitted due to safety reasons. The Balluff *Camera*'s housing may not be opened or loosened!

## 3 SAFETY

### **WARNING**

Before maintenance, disconnect the device from the power supply.

## **NOTE**

In the interests of product improvement, Balluff GmbH reserves the right to change the technical data of the product and the content of this manual at any time without notice.

## <span id="page-9-0"></span>**3.3 Disposal**

Observe the national regulations for disposal.

## <span id="page-10-1"></span>4 PRODUCT **DESCRIPTION**

<span id="page-10-0"></span>The Balluff *Camera* BVS CA\_\_\_35\_\_ is a USB3 Vision compliant camera for the acquisition and preprocessing of images. Application areas are optical identifications, inspections for quality assurance, and the measurement of objects. The camera can also be used in robot environments.

With the USB 3.0 interface, the host industrial system can affect the processes in the camera and receive customer-specific processed image data.

The Balluff *Camera* works with the he Balluff BVS Cockpit interface developed specifically for camera systems, however, it is also possible to configure and use the Balluff *Camera* with third-party software, which is compliant to the image processing standards USB3 Vision and GenICam.

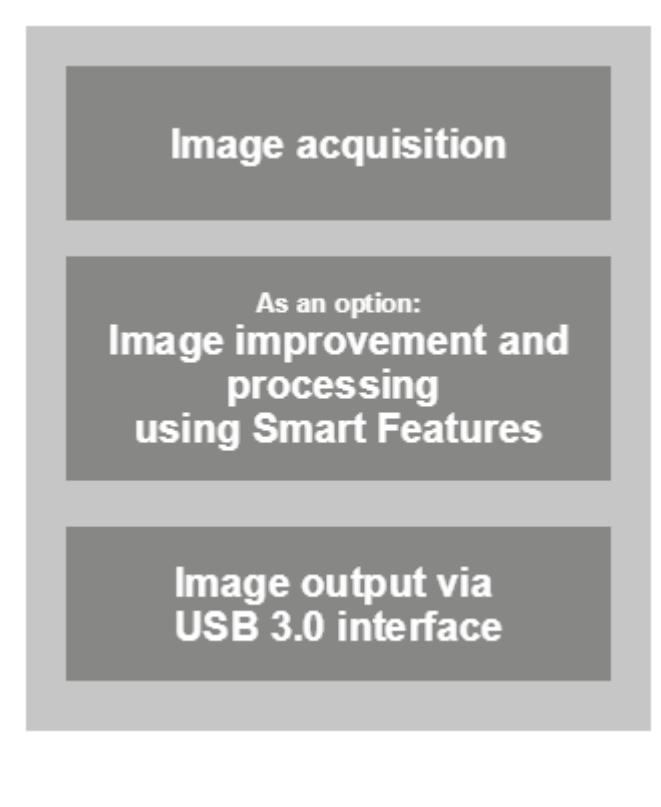

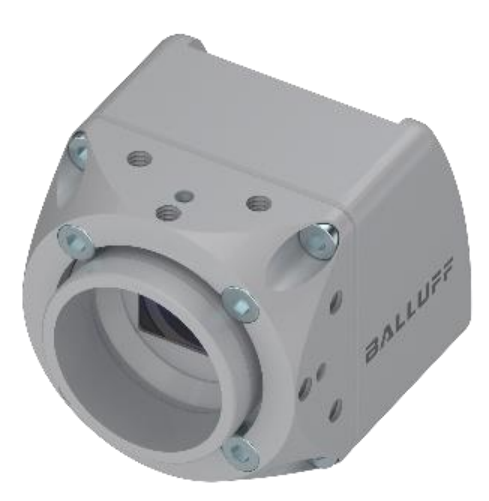

## 4 PRODUCT **DESCRIPTION**

### **4.1 Product variants**

The Balluff *Camera* has been designed in accordance with current, industrial standards:

- Image acquisition: Individual with C-mount lens with suitable filter; 1456 x 1088 to 4112 x 3008 pixels monochrome and color sensor. Monochrome models are equipped with an unfiltered protection glasses; color models with IR-Cut filters.
- USB 3.0 connection via Standard USB 3 Micro-B
- Configuration/monitoring via BVS Cockpit
- Digital input/output channels
- 256 MB image memory

The Balluff *Camera* product family is available in different designs.

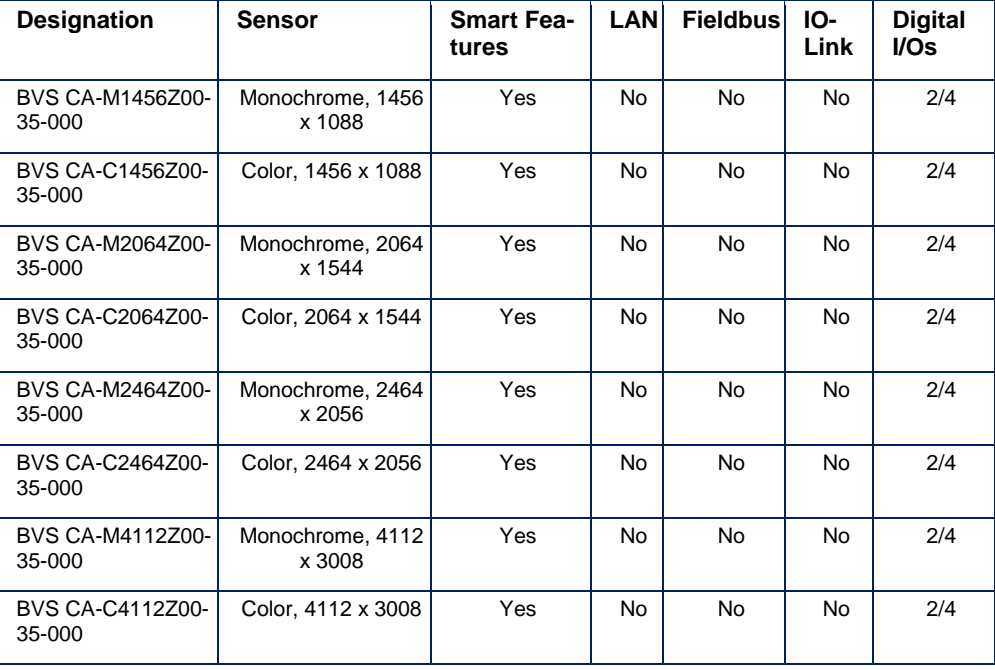

## 4 PRODUCT **DESCRIPTION**

### <span id="page-12-0"></span>**4.2 Scope of delivery**

Included in the scope of delivery

- Balluff *Camera* BVS CA with protective cap on the power I/O connector and lens holder
- Filter (mounted):
	- o with monochrome sensor: protection glass
	- o with color sensor: IR-Cut
- Quick Start Guide
- **General Safety Notes**

The following accessory groups complete the Balluff product range:

- C-mount lenses (BAM LS-VS)
- Filters (BAM LS OF)
- Lights (BAE LX)
- SmartVision Controller (BAE PD)
- Mounting accessories
- Connection cable
- Power supply units

### **NOTE**

Visit [www.balluff.com](http://www.balluff.com/) for more information on available software and accessories.

## 4 PRODUCT **DESCRIPTION**

### <span id="page-13-0"></span>**4.3 Assembly**

The camera features 12 internal threads for installation at the location of use:

Three threads at each side of the lens holder

This ensures a secure and reliable mounting.

The following drawings describe the exact position of all mounting holes. Individual threads are also used for fastening optional accessories (see chapter "Accessories").

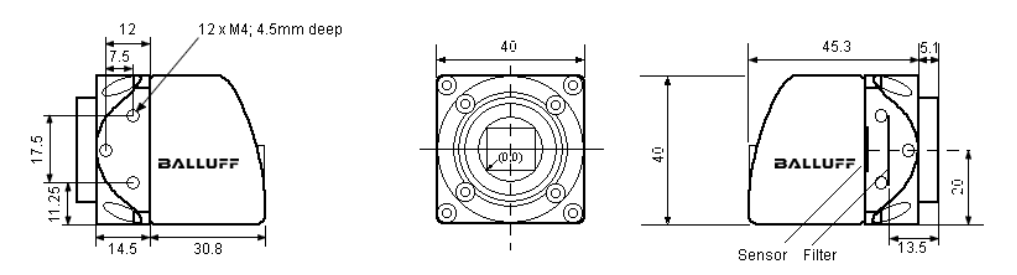

The screw connections at the lens holder have M4 threads. The maximum engagement length is 4.5 mm. The maximum tightening torque is 2 Nm.

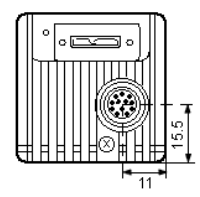

### **WARNING**

The Balluff *Camera* and accessories must be firmly attached. Use only installation materials which are sufficiently dimensioned and ensure secure attachment.

## 4 PRODUCT **DESCRIPTION**

## <span id="page-14-0"></span>**4.4 Product specification**

### <span id="page-14-1"></span>**4.4.1 Image sensors**

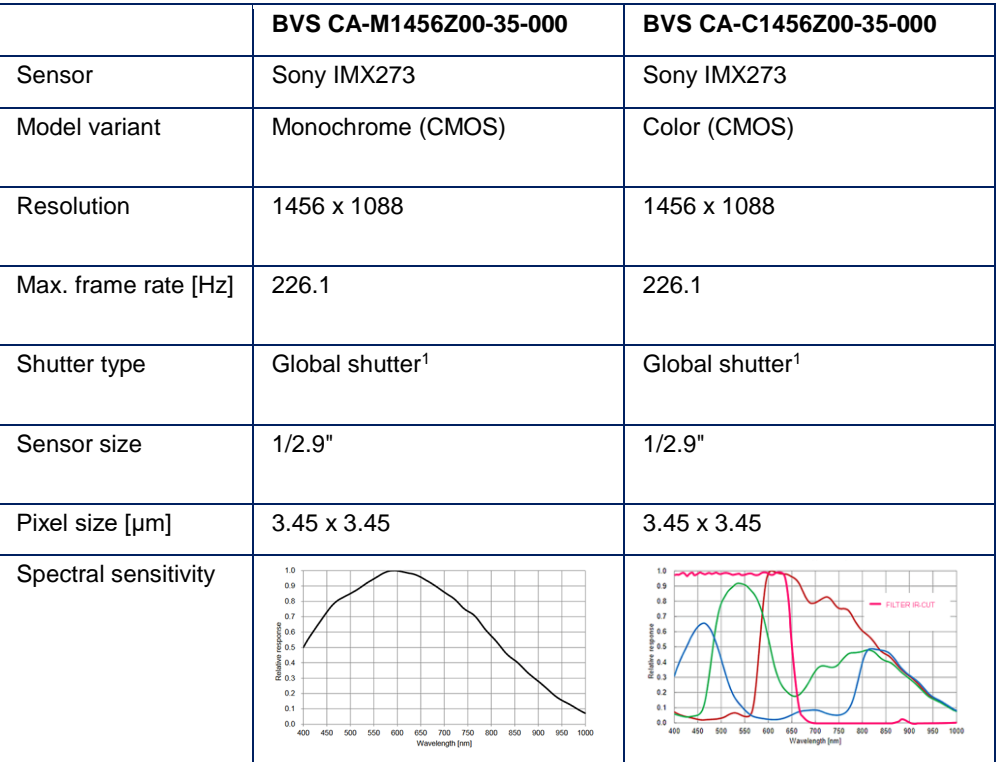

<sup>1</sup> A global shutter sensor is not read line by line or column by column, but in one access. This rules out distortions with moving motifs (rolling shutter effect).

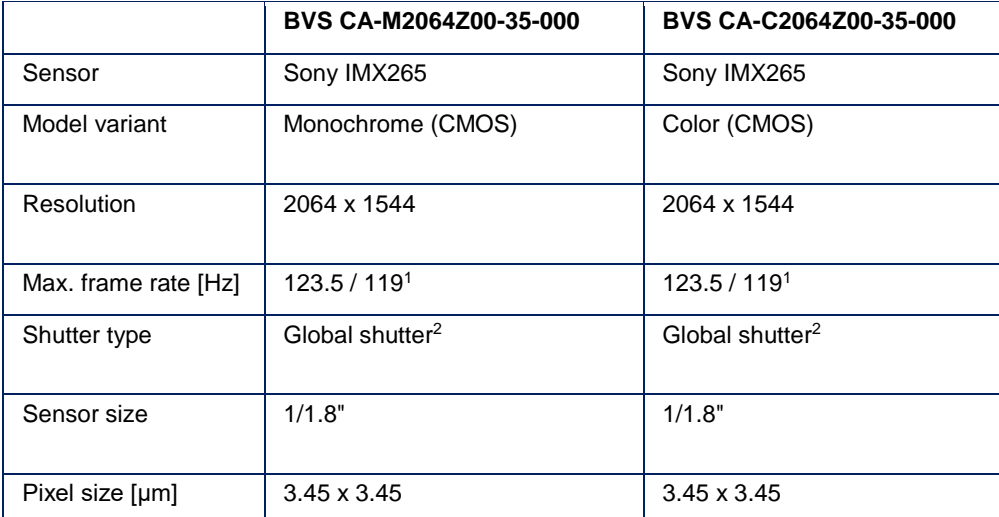

## 4 PRODUCT **DESCRIPTION**

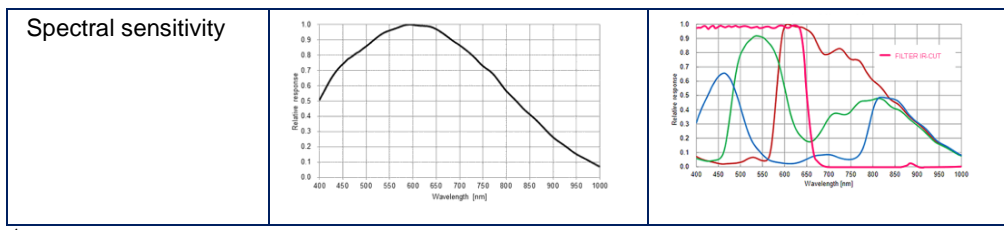

<sup>1</sup> Burst mode / streaming

<sup>2</sup> A global shutter sensor is not read line by line or column by column, but in one access. This rules out distortions with moving motifs (rolling shutter effect).

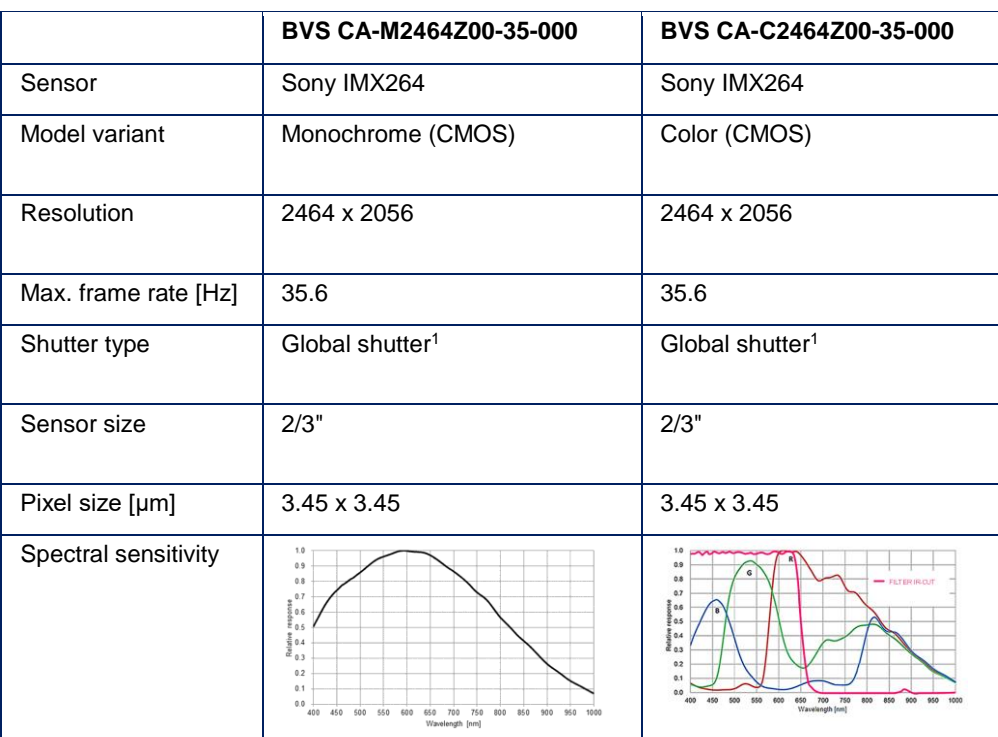

<sup>1</sup> A global shutter sensor is not read line by line or column by column, but in one access. This rules out distortions with moving motifs (rolling shutter effect).

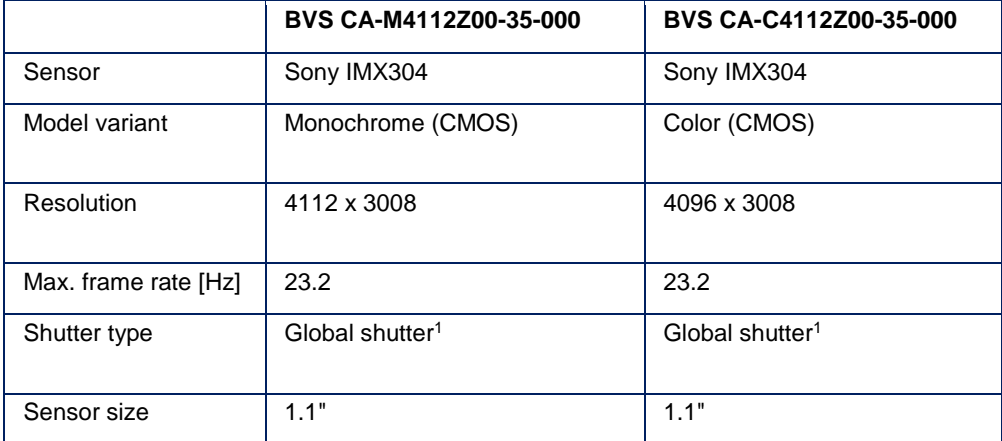

## 4 PRODUCT **DESCRIPTION**

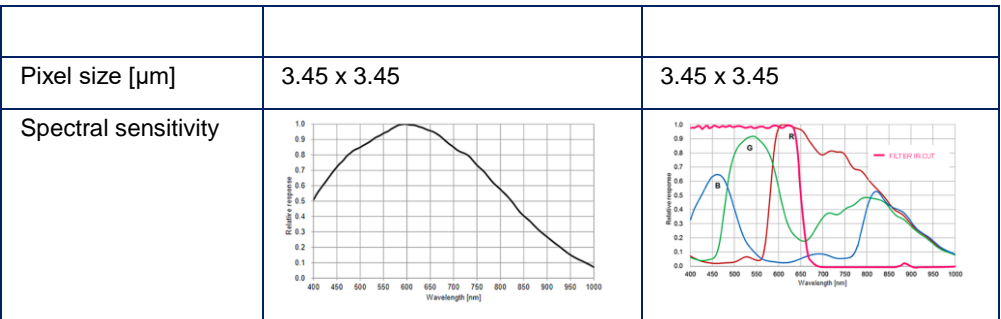

<sup>1</sup> A global shutter sensor is not read line by line or column by column, but in one access. This rules out distortions with moving motifs (rolling shutter effect).

## 4 PRODUCT **DESCRIPTION**

### <span id="page-17-0"></span>**4.4.2 Mechanical data**

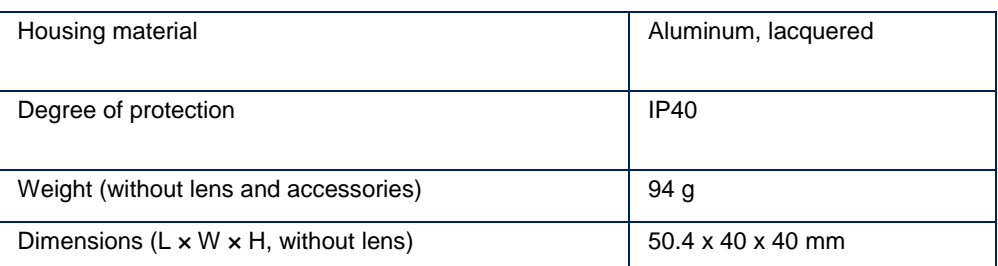

### <span id="page-17-1"></span>**4.4.3 Electrical data**

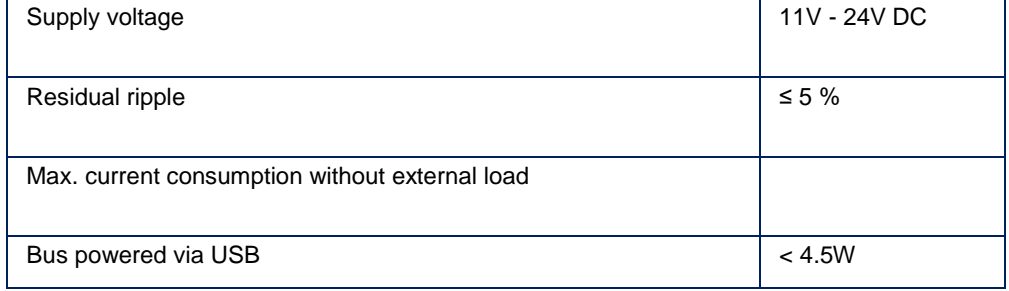

### **WARNING**

The Balluff *Camera* and accessories shall be supplied by limited energy in accordance to UL 61010-1 Third Edition, Sub. Clauses 9.4 or LPS in accordance to UL 60950-1 or Class 2 in accordance to UL 1310 or UL 1585.

### <span id="page-17-2"></span>**4.4.4 Operating conditions**

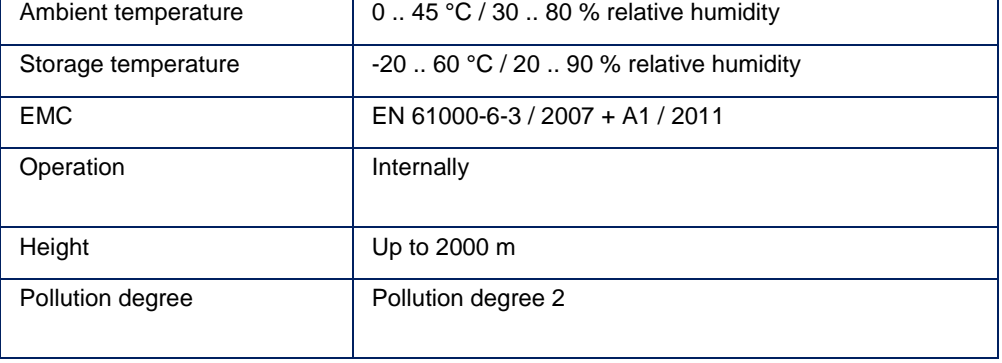

## 4 PRODUCT **DESCRIPTION**

### <span id="page-18-0"></span>**4.5 Connections and pin assignment**

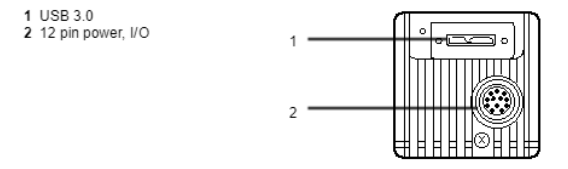

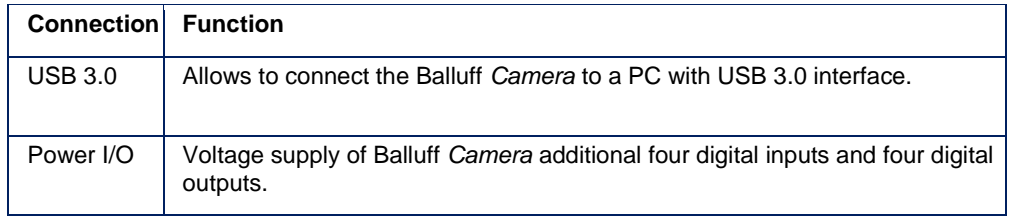

### **WARNING**

The Balluff *Camera* and accessories shall be supplied by limited energy in accordance to UL 61010-1 Third Edition, Sub. Clauses 9.4 or LPS in accordance to UL 60950-1 or Class 2 in accordance to UL 1310 or UL 1585.

#### <span id="page-18-1"></span>The Balluff *Camera* is powered via the Power I/O plug which additionally provides digital I/Os: **4.5.1 Power I/O**

- Two inputs as optocoupler (3V .. 24V)
- Four outputs as optocoupler (.. 24V and 7 mA)

### 12-pin M12 socket, A-coded

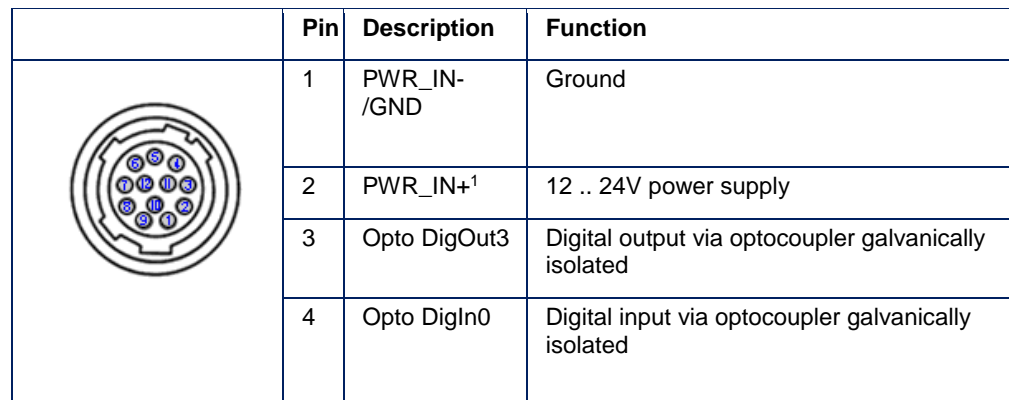

## 4 PRODUCT **DESCRIPTION**

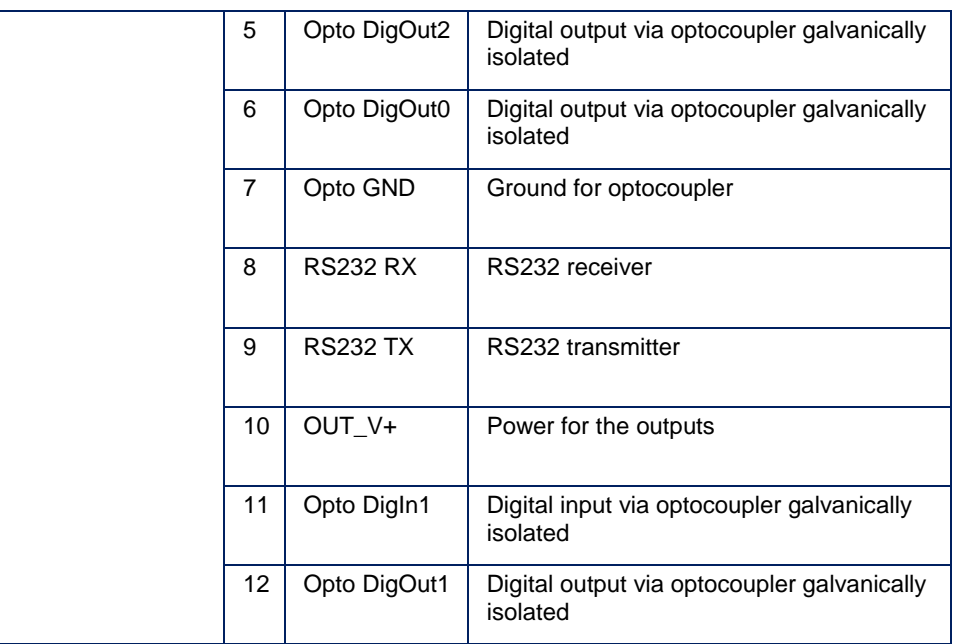

<sup>1</sup> The Balluff *Camera* can be powered externally with following specs:

- Input voltage range of 12 .. 24V DC (typical); min. 10V to max. 30V.
- The power supply is protected against burst (EN 61000-4-4), surge (EN 61000-4-5), and polarity inversion.
- Internal short circuit protection by 1.5A slow blow fuse.

The USB power cannot be accessed via the I/O connector (this is prevented by a diode).

### **NOTE**

The Balluff *Camera* will reboot whenever you connect or disconnect the power at pin 2.

### **NOTE**

The digital sensor inputs correspond to the guideline concerning inputs. EN 61131‑2, Type 3.

## **4 PRODUCT DESCRIPTION**

### **Digital input**

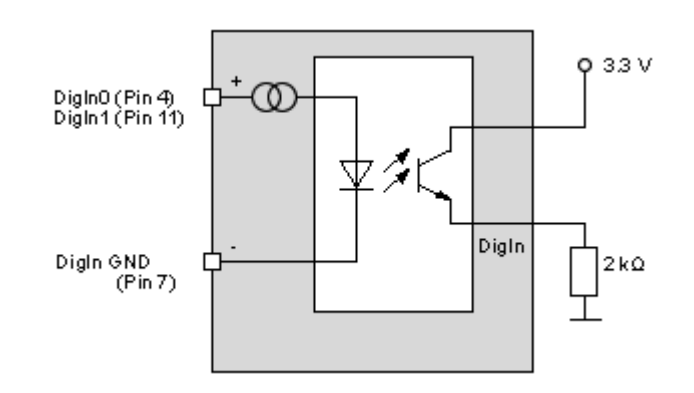

**Delay**

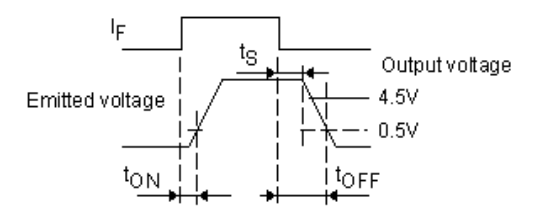

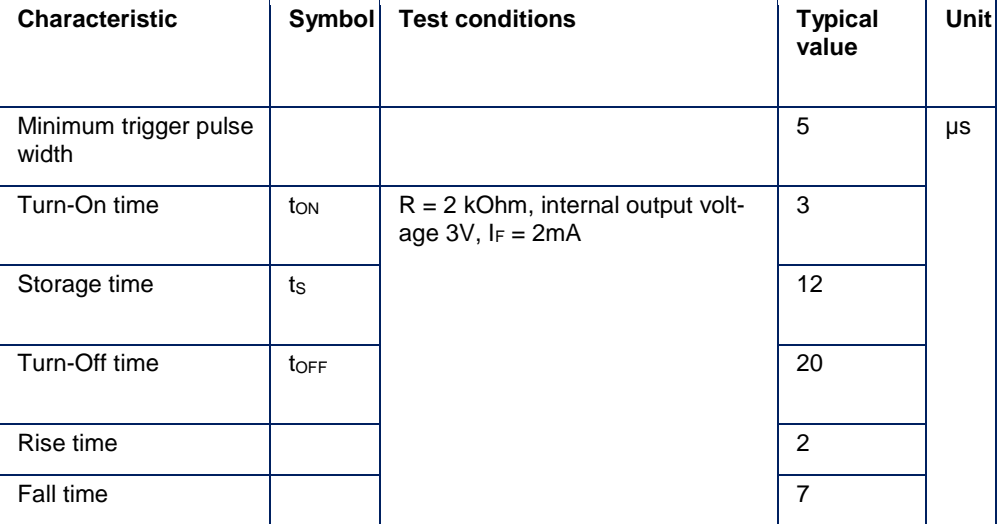

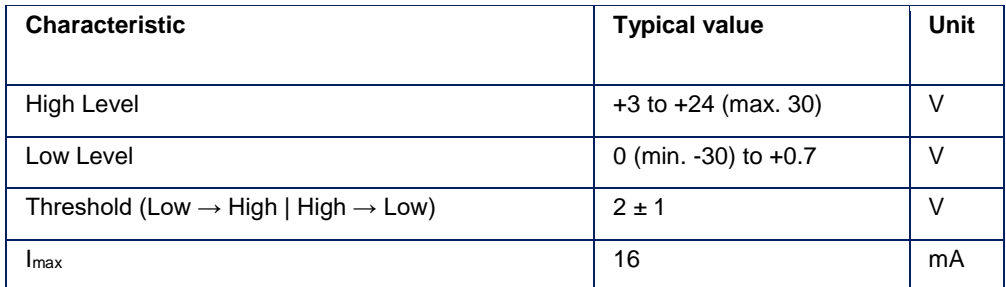

## 4 PRODUCT **DESCRIPTION**

### **Digital output**

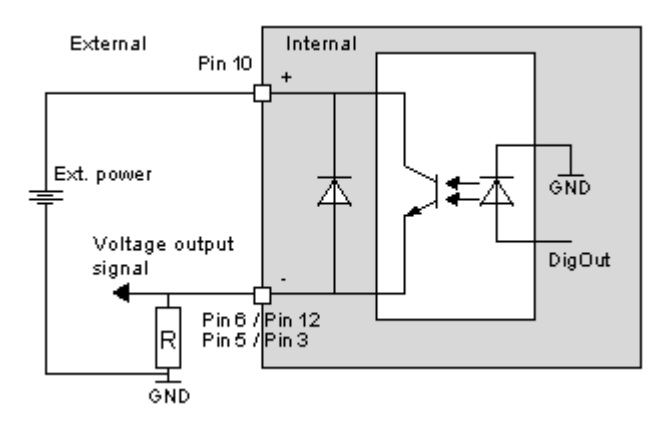

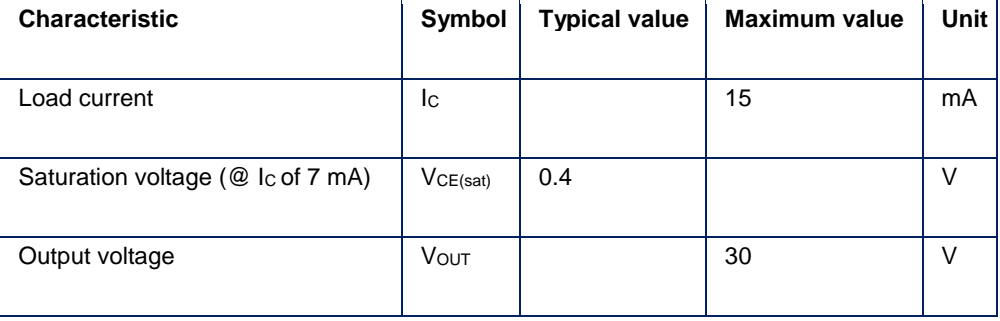

## 4 PRODUCT **DESCRIPTION**

**Delay**

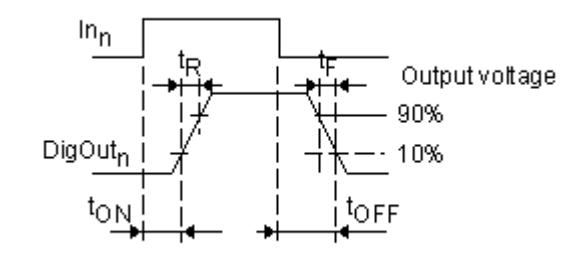

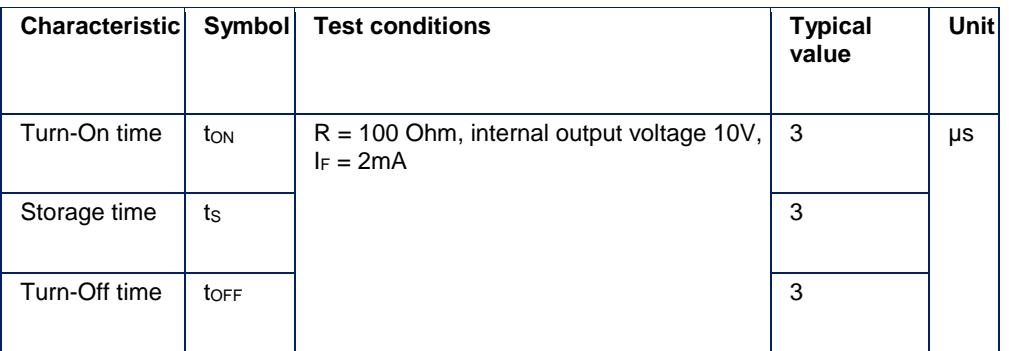

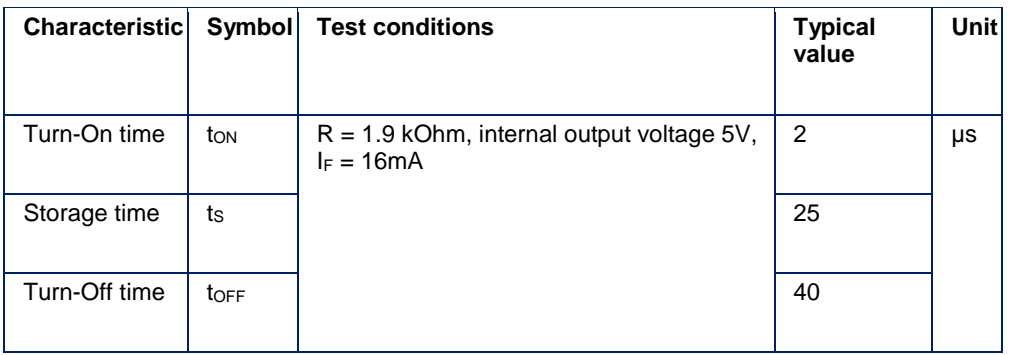

## 4 PRODUCT **DESCRIPTION**

### <span id="page-23-0"></span>**4.6 Display elements**

1 Status LED

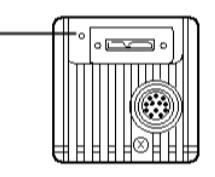

Status LED | The RGB signal LED indicates the different status of the Balluff *Camera*.

### <span id="page-23-1"></span>**4.6.1 Status LED**

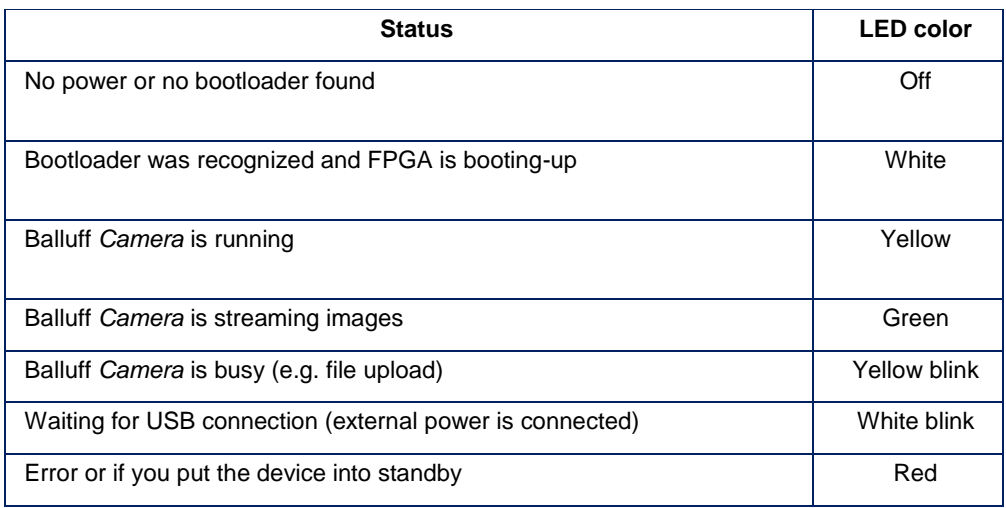

### <span id="page-23-2"></span>**4.7 Cleaning**

The outside of the Balluff *Camera* can be cleaned with a soft cloth. Persistent dirt can be removed with a cloth that is first moistened with a soap solution and wrung out.

 $\rightarrow$  After wiping off the dirt spots, wipe the camera with a dry cloth.

## 5 FIRST **STEPS**

<span id="page-24-0"></span>Three simple steps are required to initially start up and configure the Balluff *Camera*. Besides the Balluff *Camera*, the following is required:

- Latest Balluff *Camera* driver
- USB 3.0 cable
- PC with BVS Cockpit
- Optionally: Power I/O cable
- Optionally: 12 .. 24V power supply

### <span id="page-24-1"></span>**5.1 Step 1: Installing the latest Balluff Camera driver**

Download the latest driver from the product download section, unzip it and execute the setup program for 32 bit (**x86**) or 64 bit (**x86\_64**) Windows systems.

Beside the Balluff *Camera* driver, four additional tools will be installed:

- **wxPropView** an interactive GUI tool to acquire images, to configure the device and to display and modify the Balluff *Camera* properties
- **mvDeviceConfigure** an interactive GUI tool to configure the Balluff *Camera*. It is possible e.g.
	- o to check, if the camera is accessible and
	- o to update firmware.

### <span id="page-24-2"></span>**5.2 Step 2: Establishing a connection with the Balluff Camera**

Connect the Balluff *Camera* via the USB 3.0 cable port with the host system, for example, the SmartVision Controller. The Balluff *Camera* starts up and is operational after approx. 30 seconds. At the start, the Balluff *Camera* starts with the same settings it occupied at switchoff.

### <span id="page-24-3"></span>**5.3 Step 3: Opening a USB3 Vision compliant software**

With **wxPropView** you can configure the Balluff *Camera*. After starting the tool, the **Quick Setup Wizard** will open. This wizard is used to optimize the image quality automatically and to set the most important parameters, which affect the image quality. After accepting the changes you have the possibility

- to open the Balluff *Camera*,
- to configure the Balluff *Camera*, and
- to display a live image.

For this, select the Balluff *Camera* and click on the button "**Use**". The properties tree will open afterwards. Via the tree, you can adapt the properties.

You can also display live images from the Balluff *Camera.* For this click on "**Acquire**":

## 5 FIRST **STEPS**

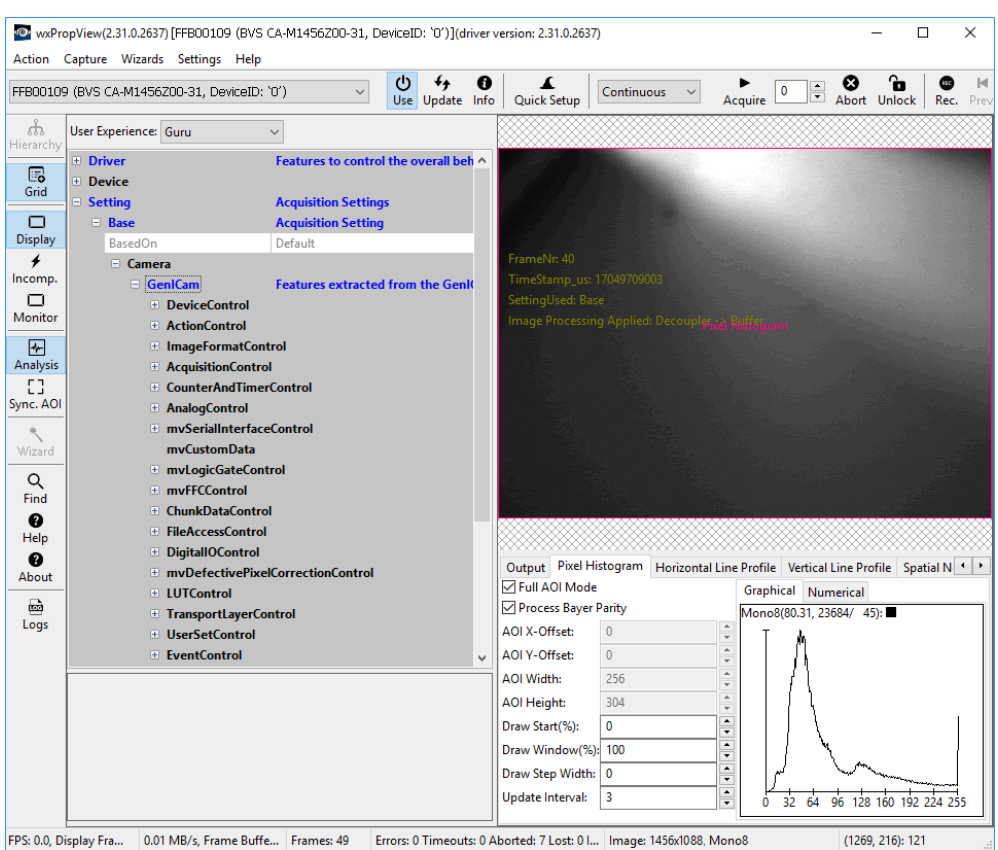

The Balluff *Camera* is being configured via the **BVS Cockpit**. This web interface is being opened and operated via web browsers.

The following commercially available web browser are being supported:

- Google Chrome version 32.0 and above
- Mozilla Firefox version 24.0 and above
- Microsoft Internet Explorer version 11 and above
- Microsoft Edge version 40 and above

### **NOTE**

JavaScript must be enabled in the web browser.

To configure the Balluff *Camera*, start BVS Cockpit and select in the action menu "**Configuration**" the "**Set up camera**" tool.

### **NOTE**

More information about the configuration interface and firmware update possibilities of the BVS Cockpit can be found in the software manual (BVS Cockpit manual) on the Balluff website. If there is already another Balluff *Camera* in the network, you can also connect with this Balluff *Camera* and change to any other Balluff

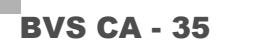

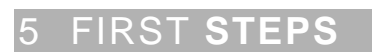

*Camera* in the local network using this interface.

### **STARTUP**

### <span id="page-27-1"></span>**6.1 Updating software**

<span id="page-27-0"></span>The Balluff website regularly offers new software updates for Windows operating systems. These may include error fixes, speed optimizations or added functions.

### **NOTE**

To get the maximum benefit from the Balluff *Camera* it is recommended to regularly update the Balluff *Camera* with software updates.

### **NOTE**

This section describes the software update for the Balluff *Camera* with a Windows PC. The process will need to be adapted for other systems.

To update the software, please follow these steps:

<span id="page-27-2"></span>**6.1.1 Step 1: Installing Balluff Camera driver**

<span id="page-27-3"></span>**6.1.2 Step 2: Updating the firmware via mvDeviceConfigure or BVS Cockpit**

First, download the latest driver from the product download section, unzip it and execute the setup program for 32 bit (**x86**) or 64 bit (**x86\_64**) Windows systems.

Open **mvDeviceConfigure**. The tool shows all found Balluff *Cameras* and marks the cameras, for which a firmware update is available:

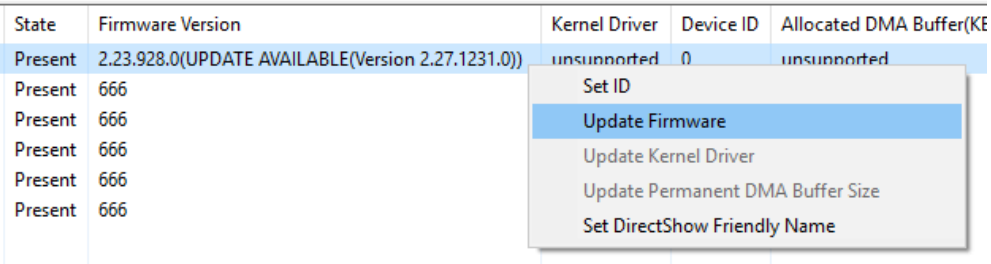

The update will start, as soon as you right-click on the Balluff *Camera* and then on "**Update Firmware**".

### **WARNING**

Do not turn of the Balluff *Camera* during the update process. All current camera settings will be lost when updating the firmware. Network configuration settings will not be affected.

Alternatively, you can update the firmware via **BVS Cockpit**. Select in the action menu "**Configuration**" the tool "**Set up camera**". Select "**Device Control → Show**" and you will see the information about the camera including the firmware version.

## 6 STARTUP

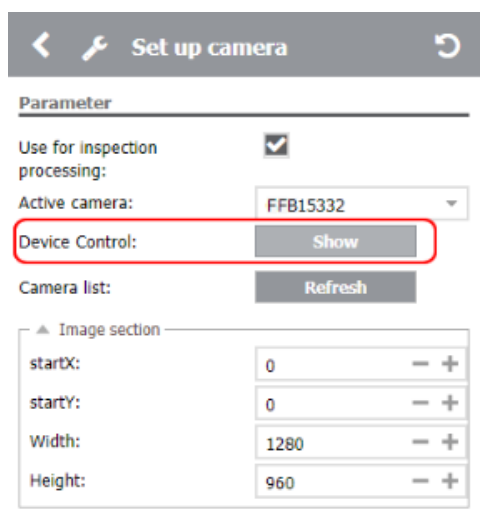

Additionally, there will also be a button "**Update**". Click the button and the firmware update will start.

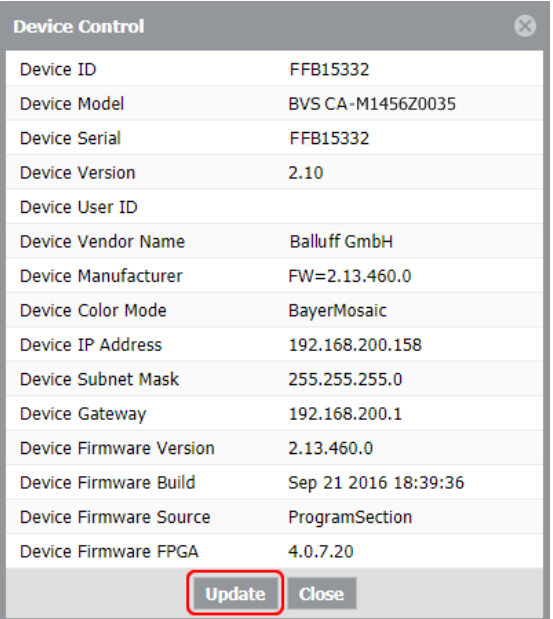

### 6 STARTUP

### <span id="page-29-0"></span>**6.2 Topologies**

For the startup of the Balluff *Camera*, it is first integrated in the environment. The different options are described in the following examples. This covers a large part of the application cases. To operate the Balluff *Camera* requires that the supply voltage is provided in any case.

The IO1 topology shows a simply design with an operating panel for the configuration of the Balluff *Camera*. The interaction with the system is done exclusively via the digital I/Os in this example.

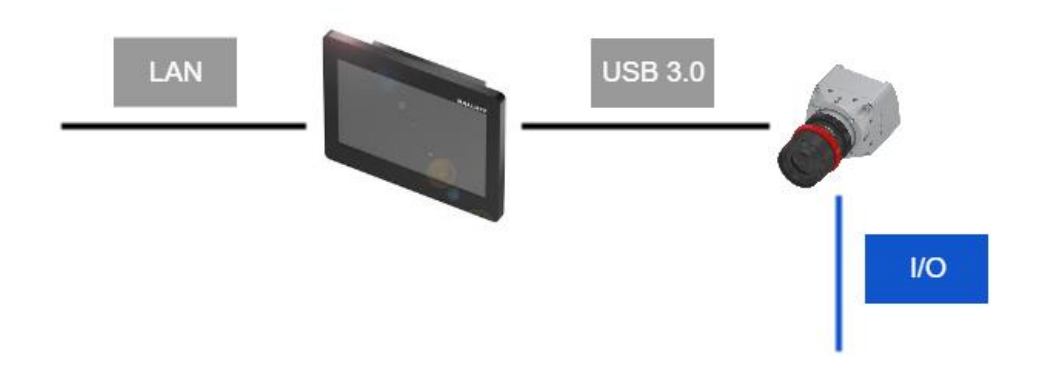

In the IO2 example, the I/O signals of the Balluff *Camera* are being analyzed by a controller. In addition, the Balluff *Camera* is controlled via the USB 3.0 connection. This allows the controller, e.g. to initiate the trigger or query the status of the Balluff *Camera*.

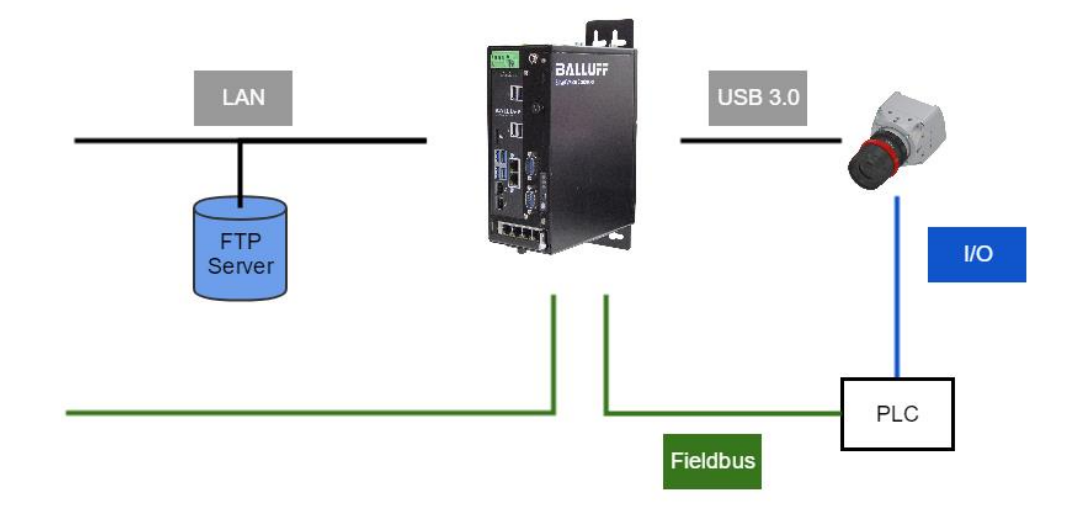

## **STARTUP**

### <span id="page-30-0"></span>**6.3 Setting camera properties**

You can set camera properties with **wxPropView**. As soon as you have selected the Balluff *Camera* and opened it with the button "**Use**", the properties tree will open afterwards*:*

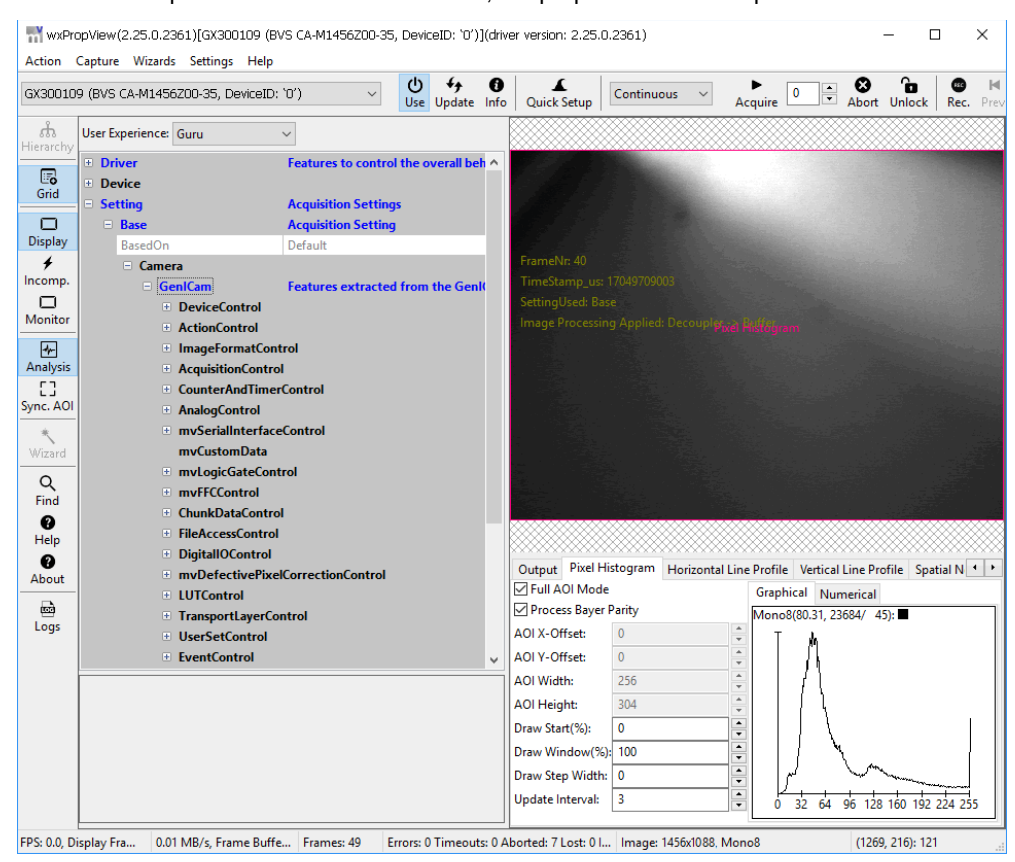

Properties of a USB3 Vision compliant camera are specified in the SNFC (Standard Features Naming Convention) and are categorized as so-called *Controls*. For example, *ImageFormatControl* contains features related the format of the transmitted image, while *AcquisitionControl* contains features related to the image acquisition. The behavior of the digital inputs and outputs are set in the *DigitalIOControl*, and so on. There are more details about the *Controls* in the manual "**Smart Features functional description**".

To change properties, open the relevant tree, select the relevant property and change it:

## 6 STARTUP

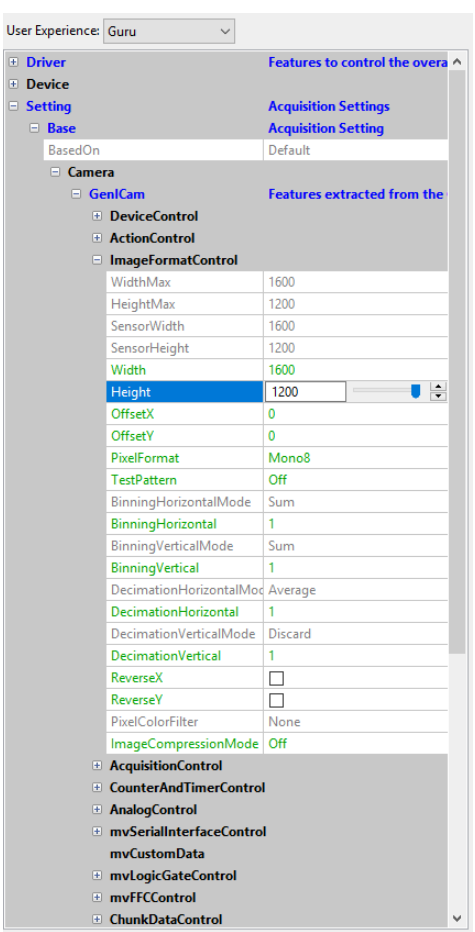

**BVS Cockpit** offers different tools to set properties. In the action menu "**Configuration**", "**Set up camera**", "**Get Inputs**", "**Set Outputs**" are tools associated with camera properties and the control of the image acquisition. In the system settings you can find the digital In/outputs settings. You can reach them via the system menu:

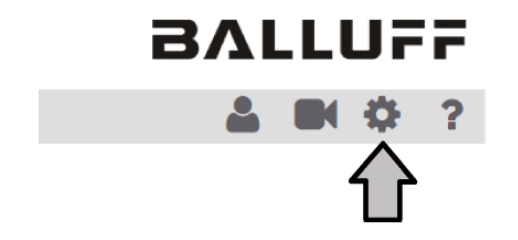

You can find more details about the BVS Cockpit in the **BVS Cockpit** manual.

## 7 APPENDIX

## <span id="page-32-1"></span>**7.1 Type code**

<span id="page-32-0"></span>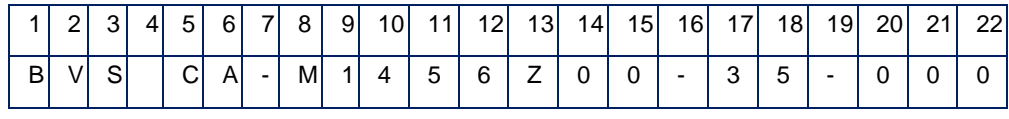

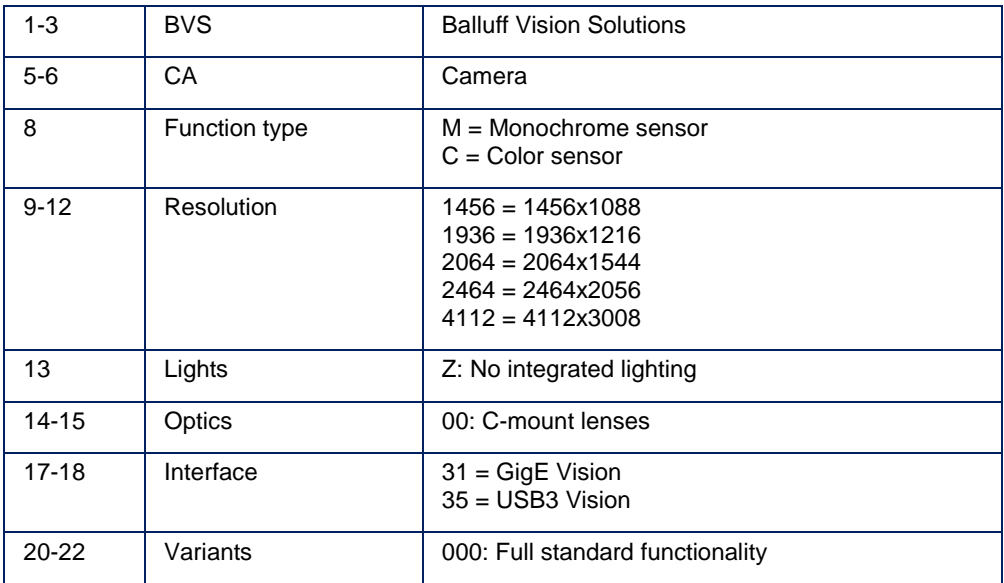

## 7 APPENDIX

### <span id="page-33-0"></span>**7.2 Accessories**

(optional, not included in the scope of delivery)

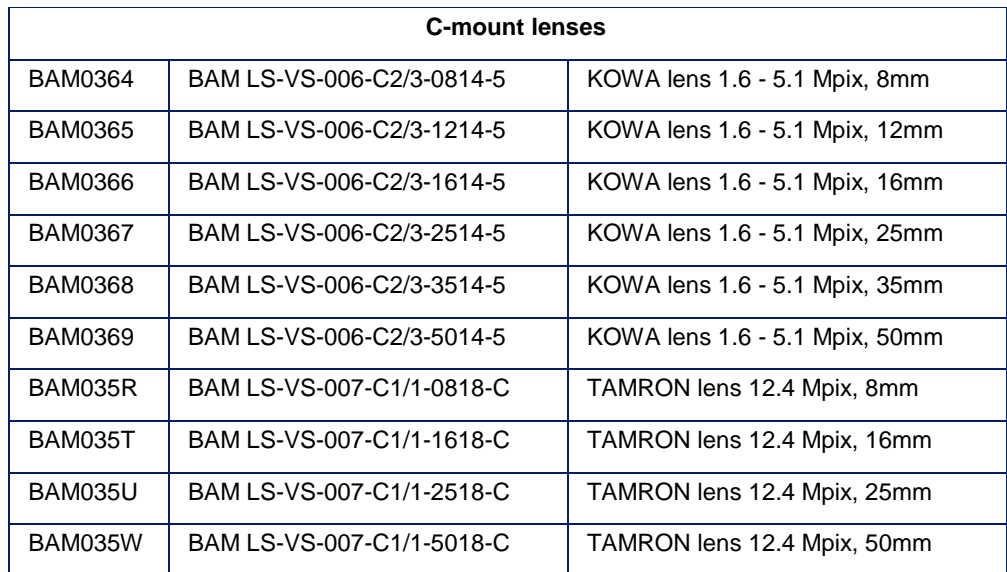

## **NOTE**

Other accessories for the BVS SC-… such as lenses, filters, lights or cables can be found at [www.balluff.com.](http://www.balluff.com/)

# www.balluff.com

Balluff GmbH Schurwaldstraße 9 73765 Neuhausen a.d.F. Germany Tel. +49 7158 173 - 0 Fax +49 7158 5010 balluff@balluff.de www.balluff.com